## Massimiliano Sbaraglia Network Engineer

## Configurazione JUNIPER di un Virtual Switch e di un Bridge Domain per un ambiente Data Centers:

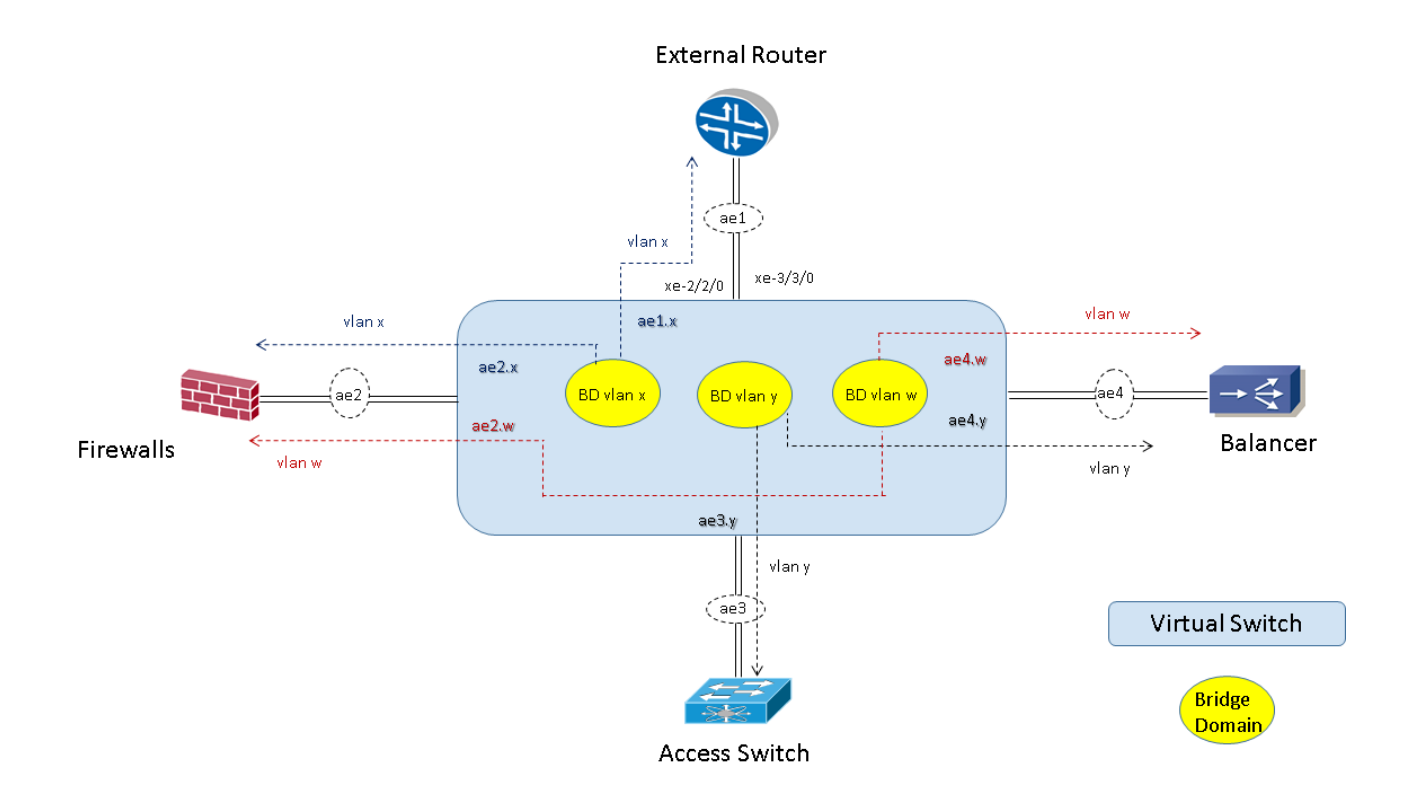

## CONFIGURATION:

```
set chassis aggregated-devices ethernet device-count 10
!
!
set interfaces ae1 description "to MX960 Juniper"
set interfaces ae1 flexible-vlan-tagging
set interfaces ae1 encapsulation flexible-ethernet-services
set interfaces ae1 aggregated-ether-options link-speed 10g
set interfaces ae1 aggregated-ether-options lacp active
!
!
set interfaces xe-2/2/0 description "to MX960 Juniper interface a"
set interfaces xe-2/2/0 gigether-options 802.3ad ae1
set interfaces xe-3/3/0 description "to MX960 Juniper interface b"
set interfaces xe-3/3/0 gigether-options 802.3ad ae1
!
!
```

```
set interfaces ae1 unit x encapsulation vlan-bridge
set interfaces ae1 unit x vlan-id x
set interfaces ae1 unit 1 family bridge
set interfaces ae1 unit x description "to MX960 services X "
!
set routing-instances VSWITCH_CLIENTE instance-type virtual-switch
set routing-instances VSWITCH_CLIENTE bridge-domains VLAN-Y interface ae3.y
set routing-instances VSWITCH_CLIENTE bridge-domains VLAN-Y interface ae4.y
set routing-instances VSWITCH_CLIENTE bridge-domains VLAN-W interface ae2.w
set routing-instances VSWITCH_CLIENTE bridge-domains VLAN-W interface ae4.w
set routing-instances VSWITCH_CLIENTE bridge-domains VLAN-X interface ae2.x
set routing-instances VSWITCH_CLIENTE bridge-domains VLAN-X interface ae1.x
```
P.S. la configurazione per le interfacce fisiche di collegamento verso i Firewalls, Bilanciatori e switch di accesso hanno gli stessi steps di configurazione previsti sopra applicate alle aggregate ae2, ae3 ed ae4.